# Logistics improvements in 7.0

Units of Measure and pricing [improvements](#page-1-0) Pricing per [warehouse](#page-1-1) UoM for [Alternate](#page-4-0) IDs Price [multiplier](#page-8-0) for Unit of measure

# <span id="page-1-0"></span>Units of Measure and pricing improvements

### <span id="page-1-1"></span>Pricing per warehouse

With this feature you will be able to configure prices per warehouse. In this way you pricing can be setup to accurately capture cost per warehouse.

Cost of storing items can be different in different warehouses. The costs can vary, for example, because of transportation costs to get the items to the specific warehouse or rent costs. With version 7, you can now set up warehouse specific pricing to cover this scenario.

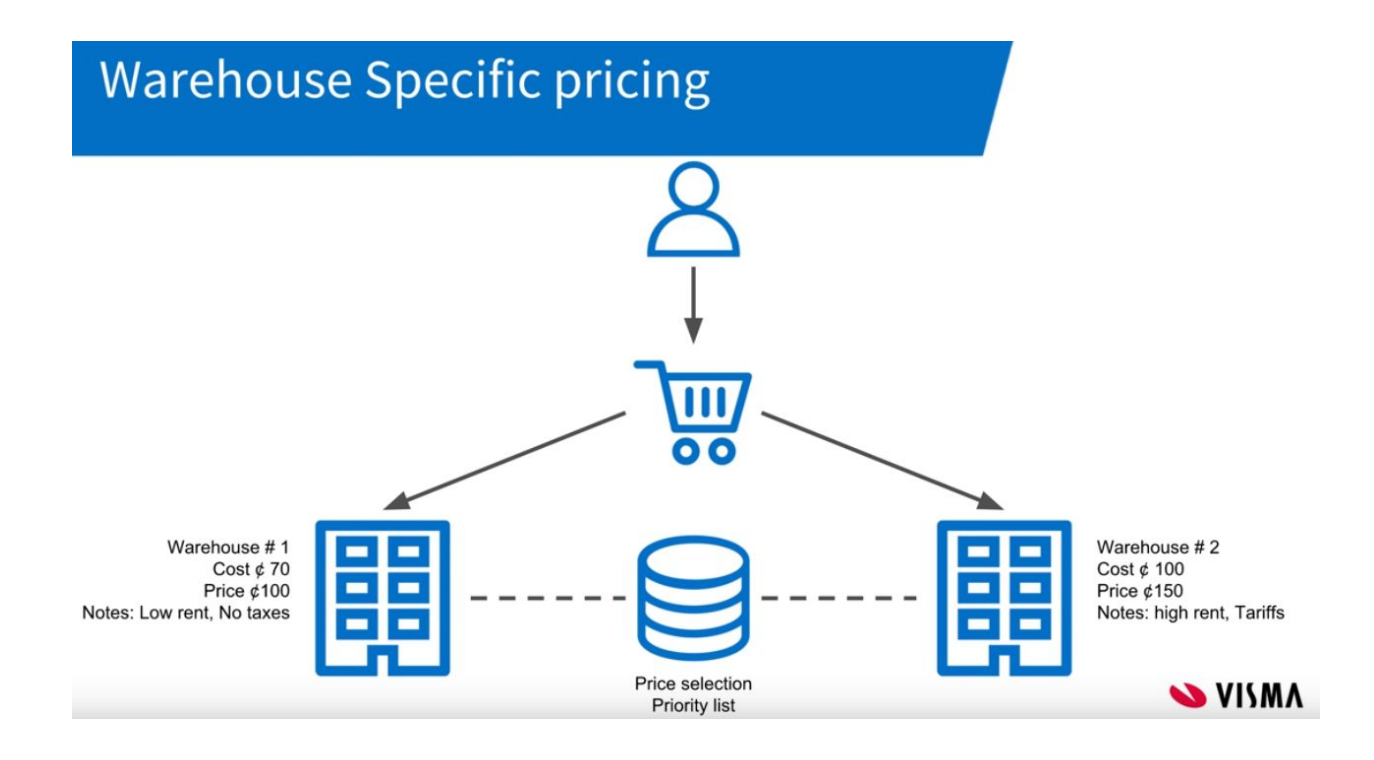

In the screens Sales price worksheets (AR202010), Sales prices (AR20200F), Supplier price worksheets (AP202010) and Supplier prices (AP202000) you can set warehouse specific pricing. In these screens the Warehouse-column have been added where you can, if needed, specify the warehouse. In this example we'll do it in Sales prices screen.

We have added 2 lines with the same item. The first row sets the price 550 when the item is sold from warehouse 2. The second row sets the price 500 if it is sold from any other warehouse (no specific warehouse is defined in the Warehouse column).

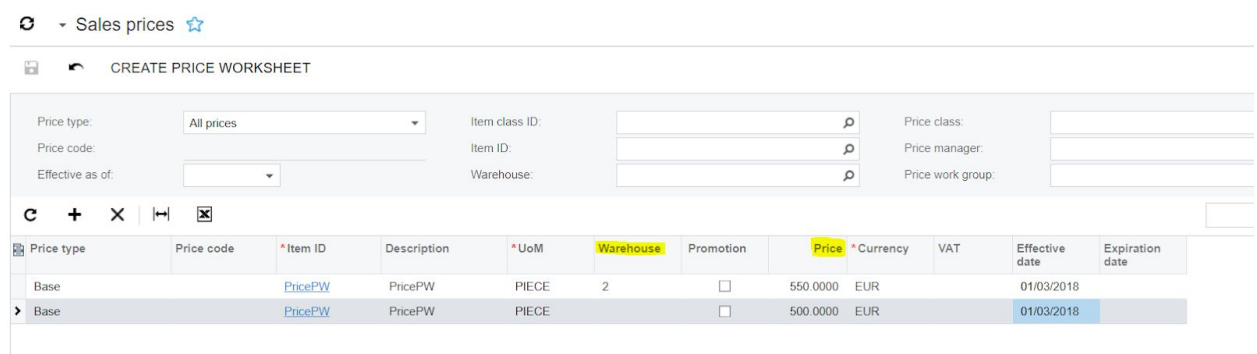

If we create a sales order with the item selling from warehouse 1 (or any other warehouse except warehouse 2), the price is set to 500.

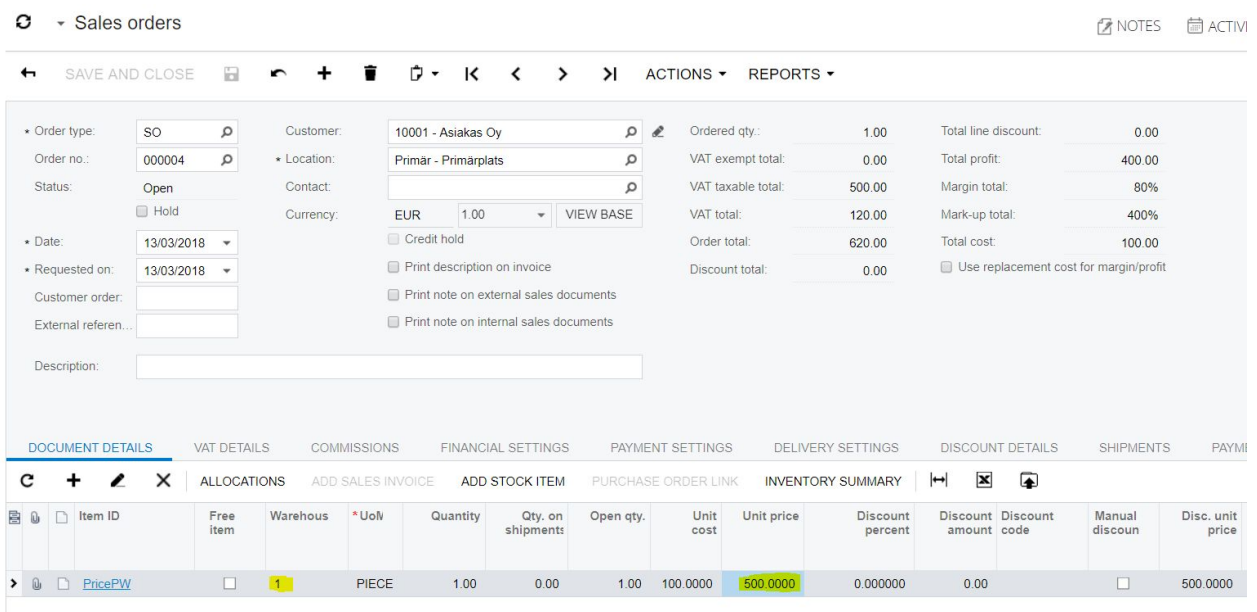

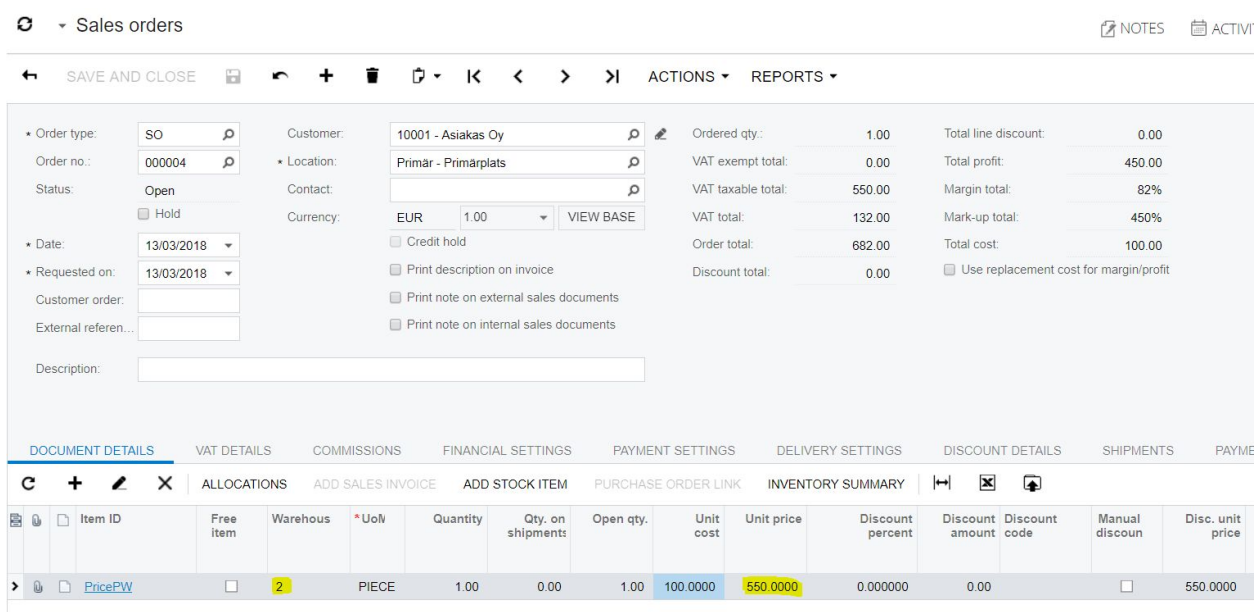

If we sell the item from warehouse 2, the price will be set to 550.

### <span id="page-4-0"></span>UoM for Alternate IDs

The improvements made for Unit of measure (UoM) and Alternate ID gives you the possibility to set different Unit of measurement for different alternate IDs (cross-references). In this way you can ease the data entry when using, for example, a handheld scanner.

As an example in the picture below; A supplier stocks two UoM (EA and 6 Pack) for an item, the system can recognize both alternate IDs for our item and assign the correct UoM.

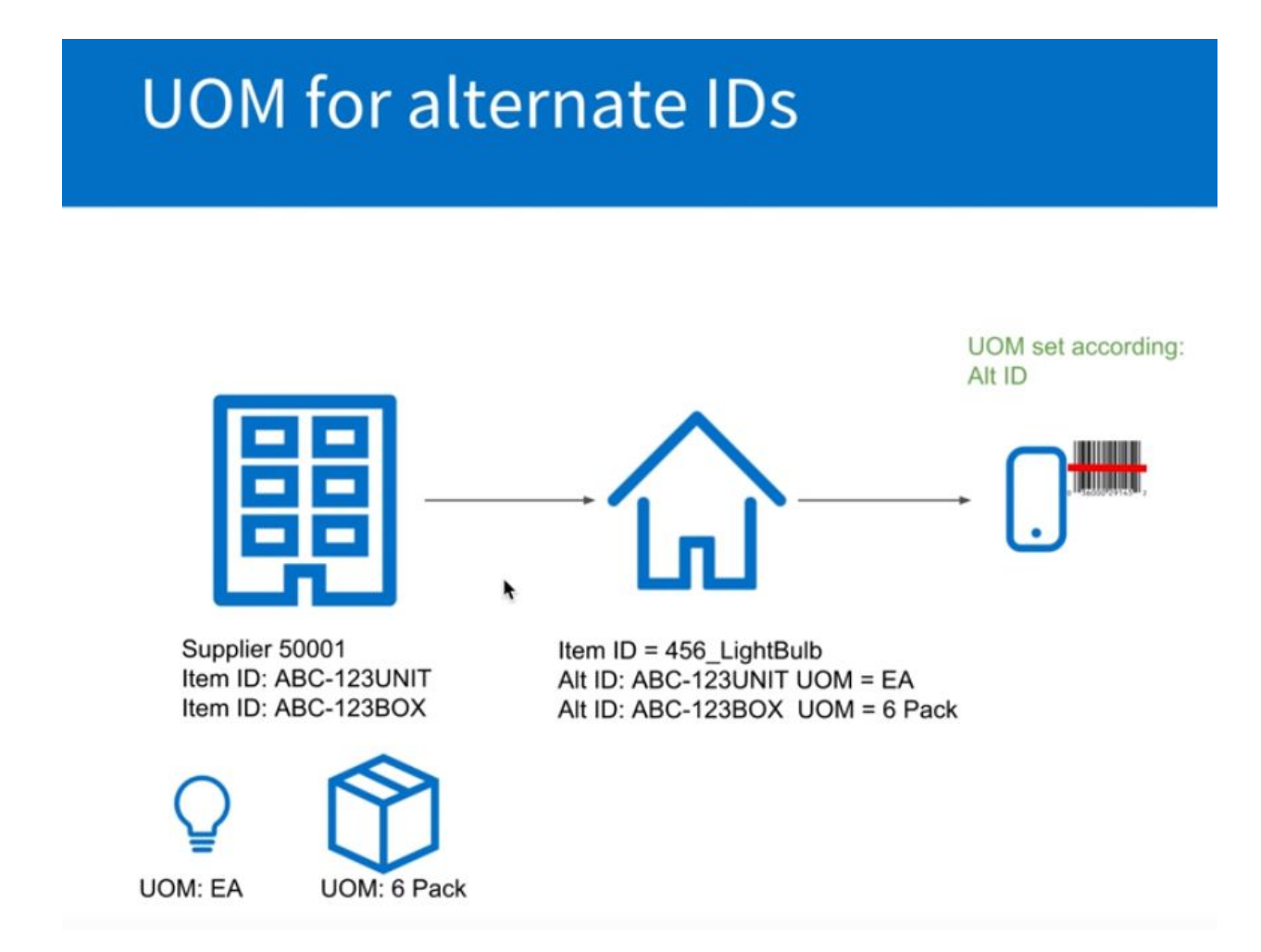

In this example we will show how it works in the Purchase order, but the same applies also in other screens, such as Sales orders.

We have created a stock item with the default Base and Sales unit PIECE and Purchase unit BOX.

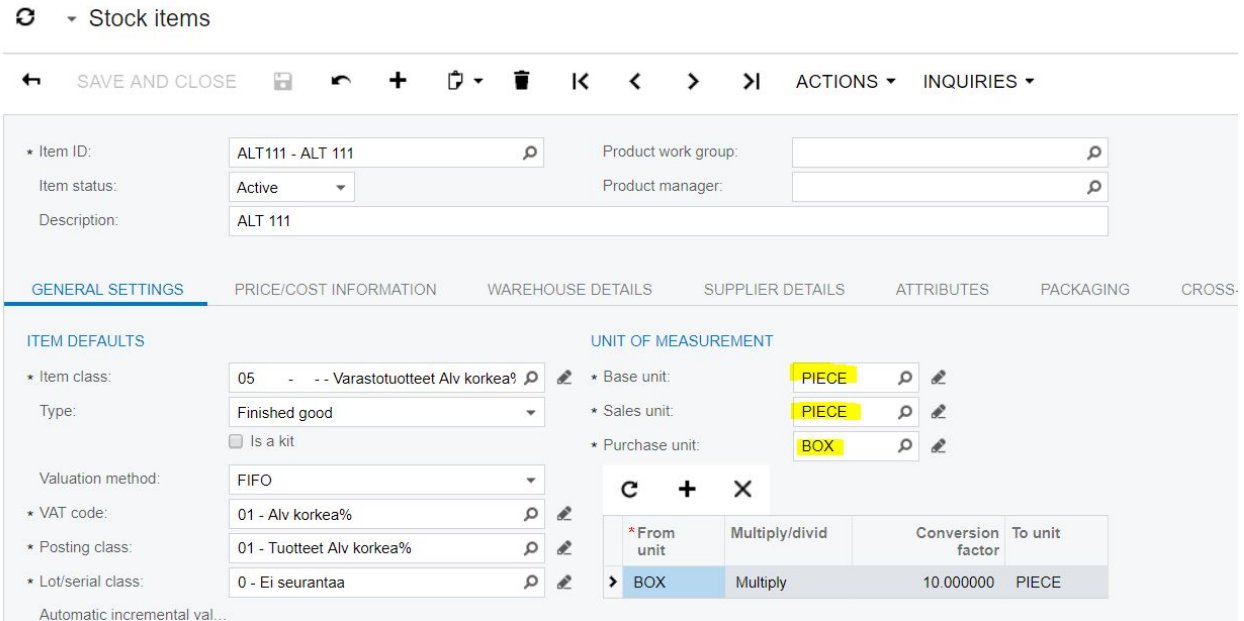

#### In the Cross-references-tab, we have added to Barcode alternate IDs. One with PIECE as the UoM and the other with BOX as the UoM.

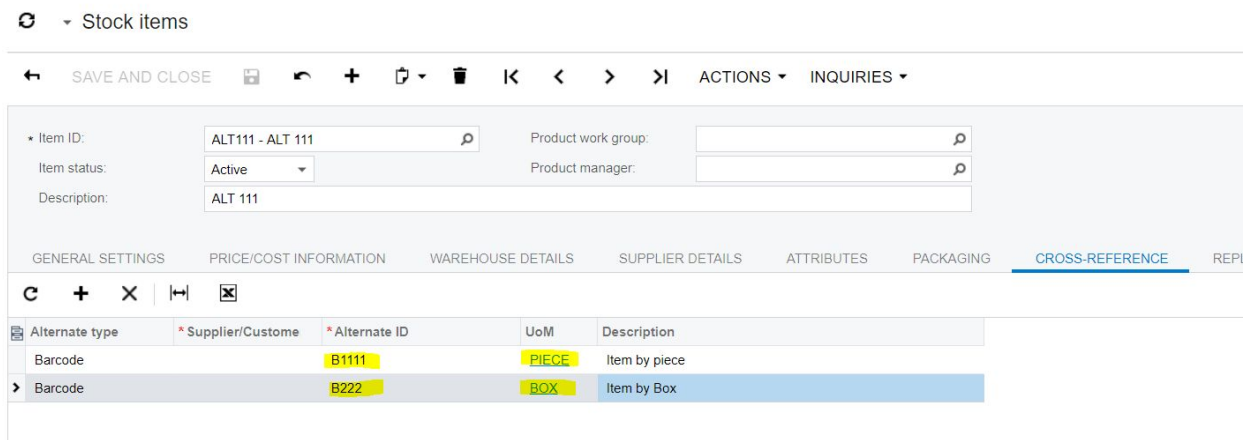

If we create a purchase order and search for the item with the first barcode

 $\bullet$  + Purchase orders

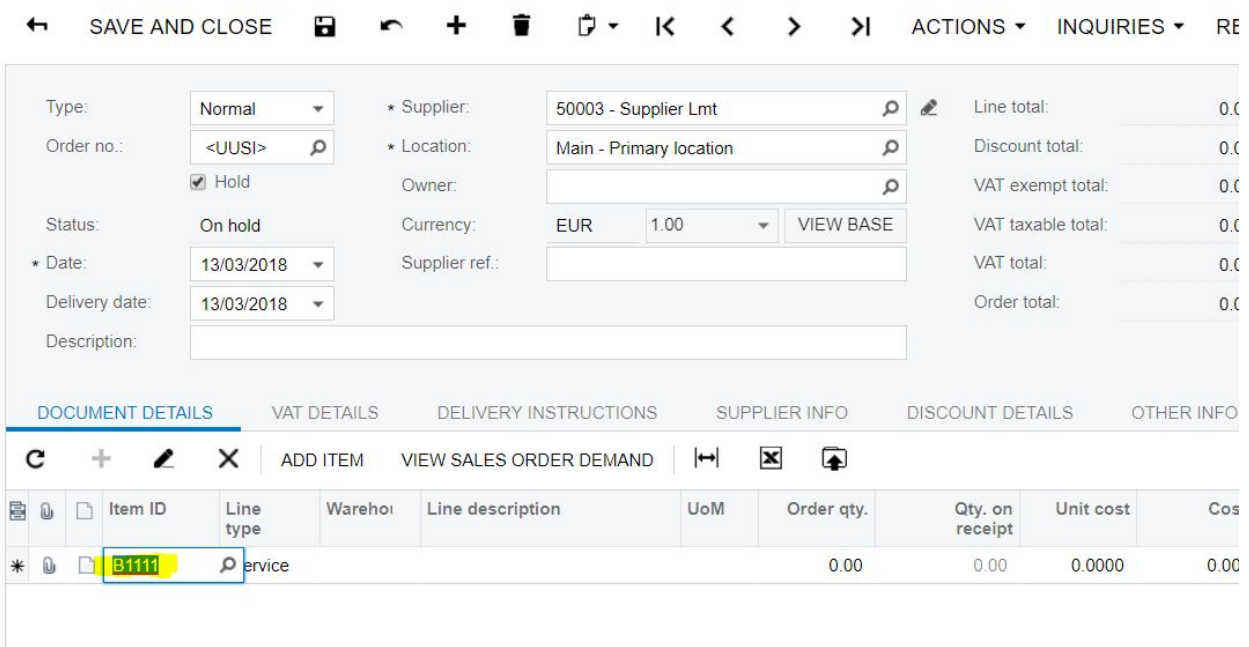

It will add the item and set the UoM (PIECE) according to the barcode.

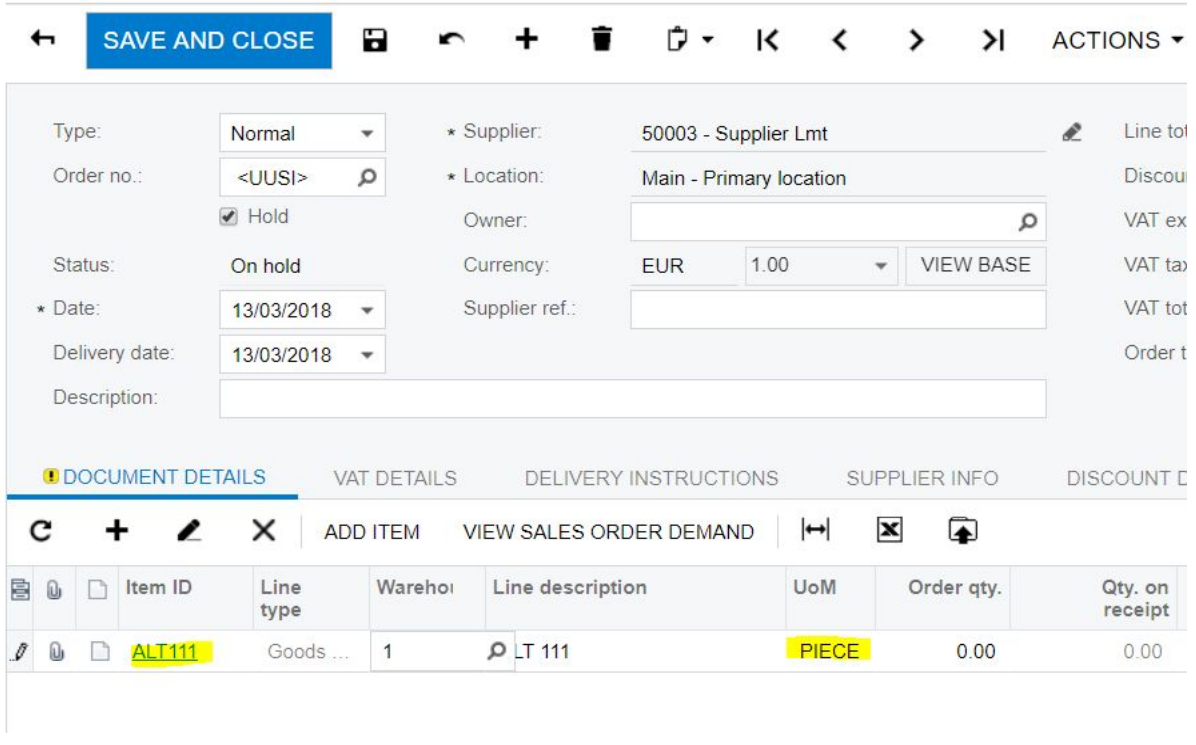

 $\bullet$  + Purchase orders

If we use the other barcode

## • Purchase orders

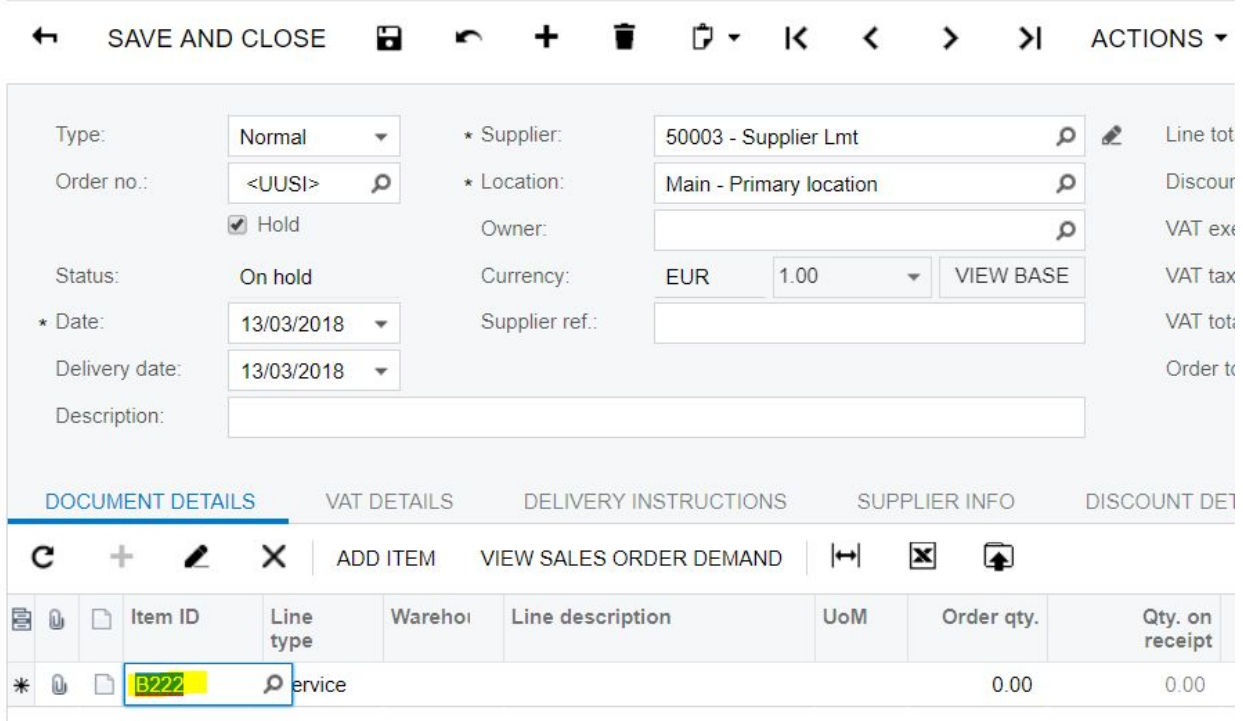

The system will find the item and set the UoM (BOX) according to the barcode.

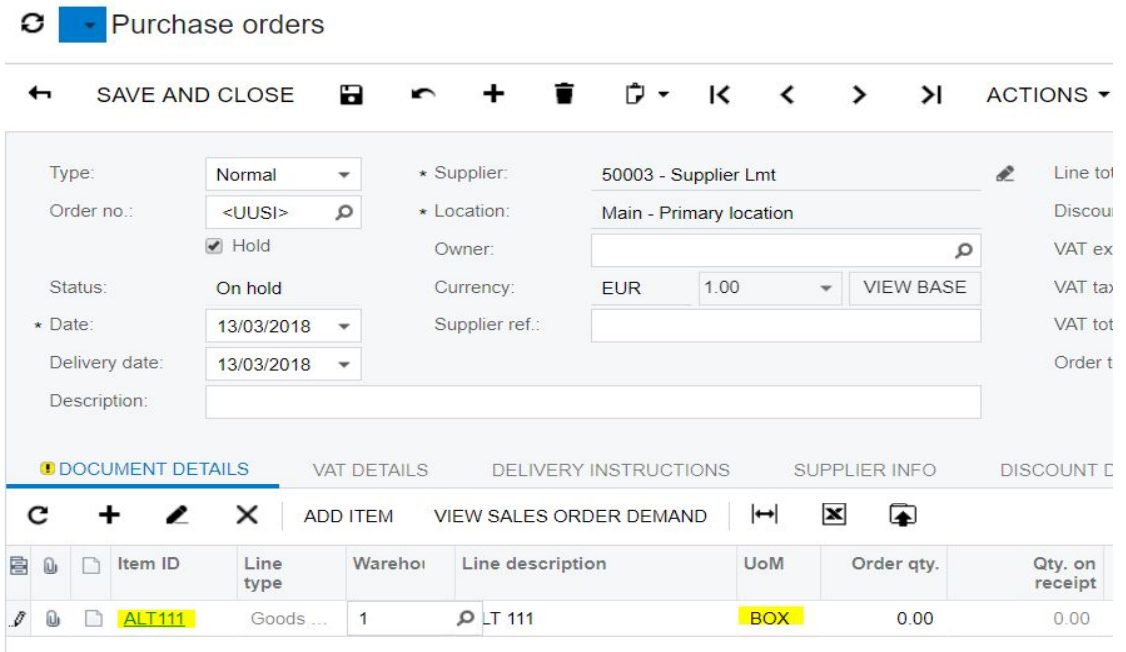

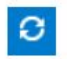

### <span id="page-8-0"></span>Price multiplier for Unit of measure

With this feature, you can use a price adjustment multiplier, that allows you to add several UoMs and define the multiplier that will be used for price calculation.

In addition to the UoM on alternate ID, you can also use the UoM to set prices and use a multiplier to calculate the price between UoM. In this way, you have the possibility to set the price for one UoM and then with the price multiplier set the prices for the other UoMs of the item based on this.

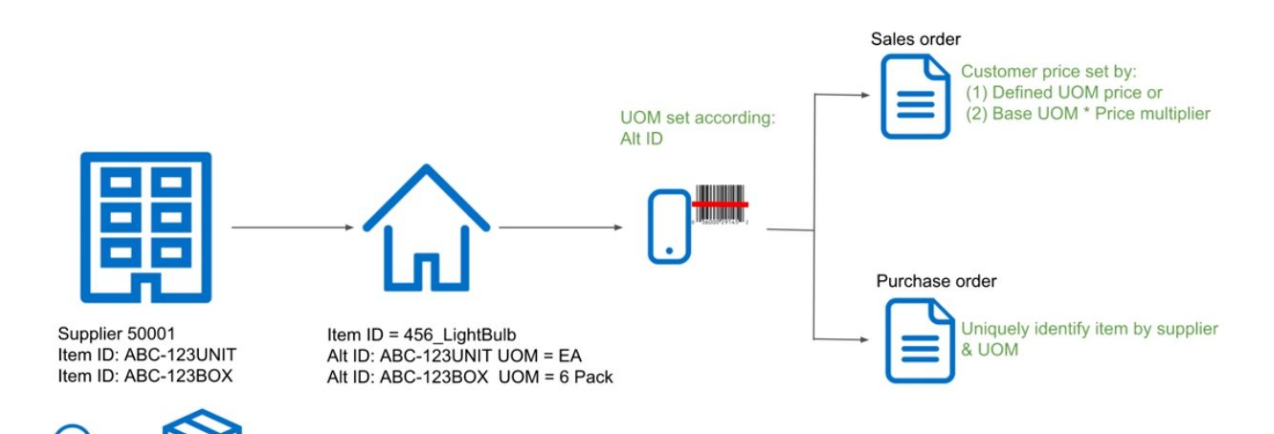

**UOM: EA** 

UOM: 6 Pack

When the system sets the price it follows a specific priority. With these new features, the priority the system goes through to find the prices have been updated. Please see below.

#### Sales prices

- Customer Price for document UOM  $1.$ 
	- $1.1.$ Promo with defined warehouse (price for defined warehouse which is entered in the document)
	- $12$ Promo without defined warehouse
	- $1.3.$ Regular with defined warehouse
	- $1.4.$ Regular without defined warehouse
- $\overline{2}$ . Customer Price for base UOM
	- Promo with defined warehouse (price for defined warehouse which  $2.1.$ is entered in the document)
	- $2.2.$ Promo without defined warehouse
	- $2.3.$ Regular with defined warehouse
	- $2.4.$ Regular without defined warehouse

#### 3. **Customer Price Class for document UOM**

- $31$ Promo with defined warehouse
- $32$ Promo without defined warehouse
- 3.3 Regular with defined warehouse
- $3.4.$ Regular without defined warehouse

#### $\overline{4}$ . Customer Price Class for base UOM

- $4.1.$ Promo with defined warehouse
- $4.2.$ Promo without defined warehouse
- $4.3.$ Regular with defined warehouse
- 4.4. Regular without defined warehouse

#### Supplier prices

- Promotional price for document UoM 1.
	- Promo with defined warehouse  $1.1.$
	- Promo without defined warehouse  $1.2.$

#### Promotional price for base UoM  $\overline{2}$ .

- $2.1.$ Promo with defined warehouse
- Promo without defined warehouse  $2.2.$
- 3. Normal price for document UoM
	- $3.1.$ Normal with defined warehouse
	- $3.2.$ Normal without defined warehouse
- Normal price for base UoM 4.
	- $4.1.$ Normal with defined warehouse
	- $4.2.$ Normal without defined warehouse
- 5. Last supplier price in document UoM
- Last supplier price in base UoM 6.
- Last cost for the warehouse in the document  $7.$
- Last cost(just by date) 8.
- **Base Price for document UOM** 5.
	- $5.1.$ Promo with defined warehouse
	- Promo without defined warehouse  $5.2.$
	- $5.3.$ Regular with defined warehouse
	- $5.4.$ Regular without defined warehouse
- 6. Base Price for base UOM
	- $6.1.$ Promo with defined warehouse
		- Promo without defined warehouse 6.2
		- 6.3. Regular with defined warehouse
	- 6.4. Regular without defined warehouse
- 7. **Default Price**
- 8. **Calculated Price for Sales UOM** 
	- $8.1.$ **Customer Price**  $8.1.1.$ Promo  $8.1.2.$ Regular  $82$ Customer Price class  $8.2.1.$ Promo  $8.2.2.$ Regular  $8.3.$ Base price
		- $8.3.1.$ Promo
			- $8.3.2.$ Regular

In the Sales orders preferences (SO101000) a new option called "Use a price adjustment multiplier" has been added.

Sales orders preferences

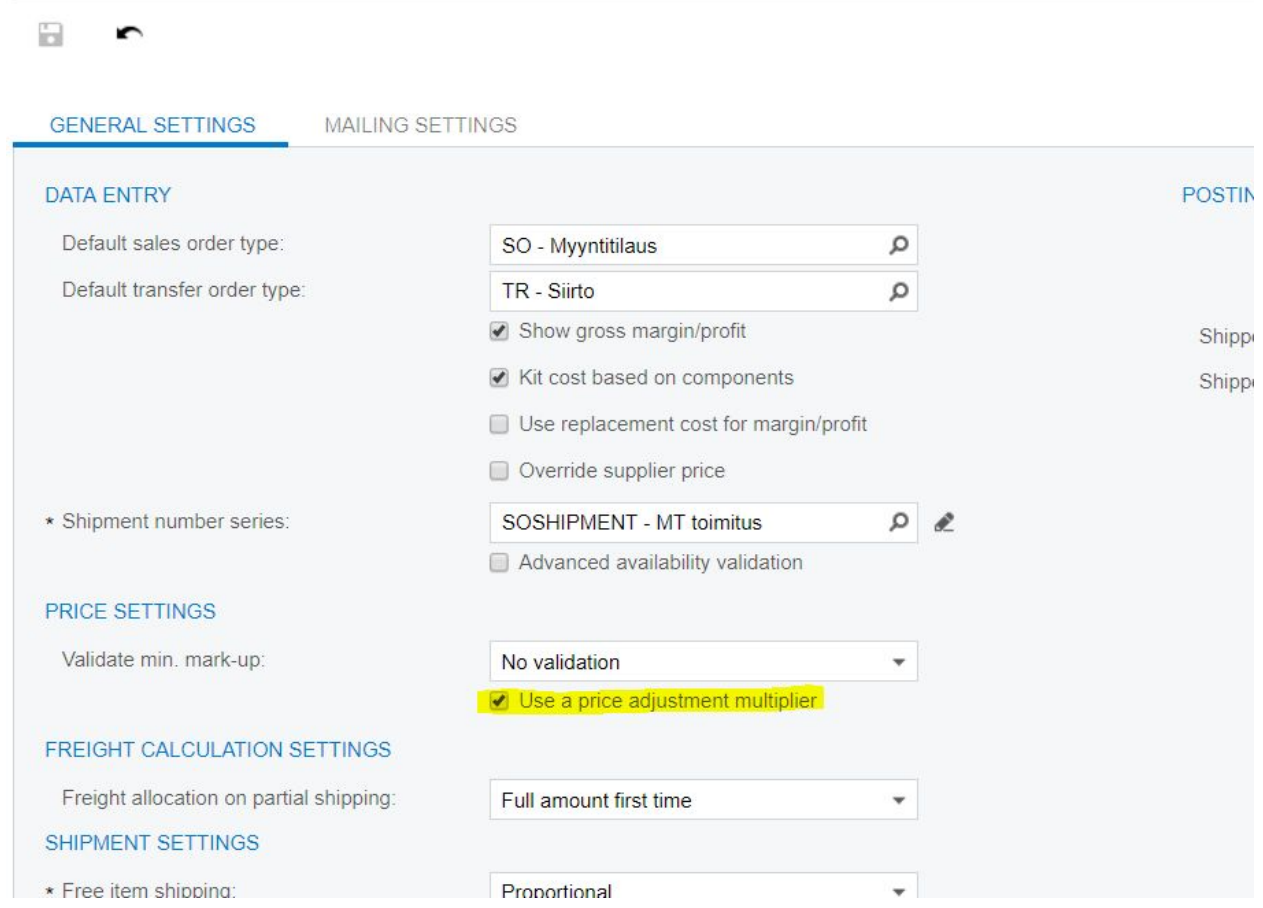

When this option is activated, on the items, in the Unit of Measurement section a new column called 'Price adjustment multiplier' is added.

In this example I have a item with Base unit PIECE and Sales and Purchase unit BOX. One BOX contains 10 PIECEs and the Price adjustment multiplier is set to 0,5.

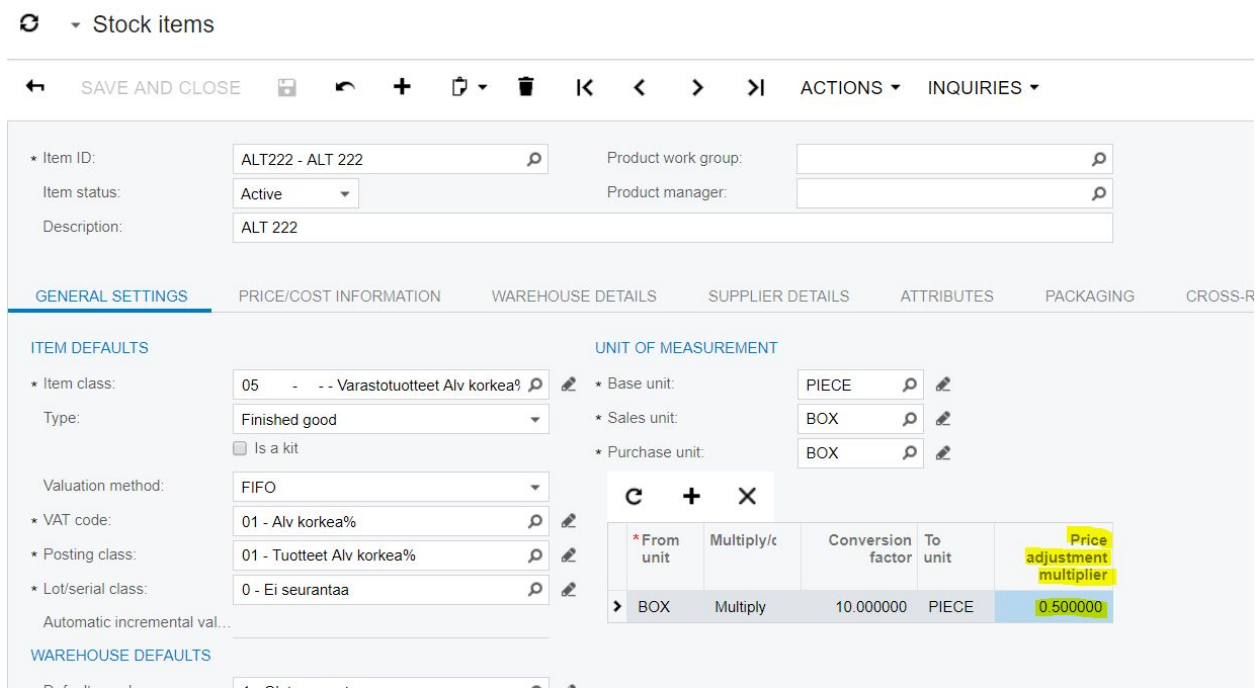

For the item a sales prices have been setup for the UoM: PIECE with a price of 1000/PIECE.

C - Sales prices ☆

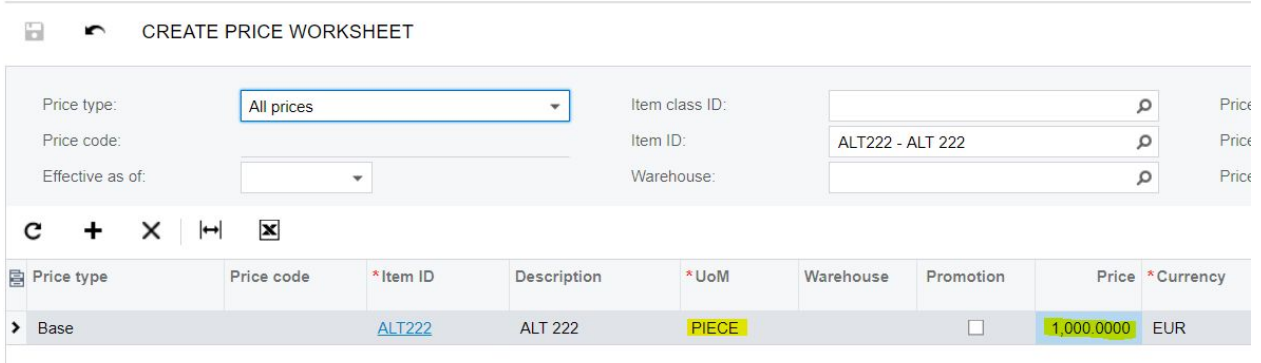

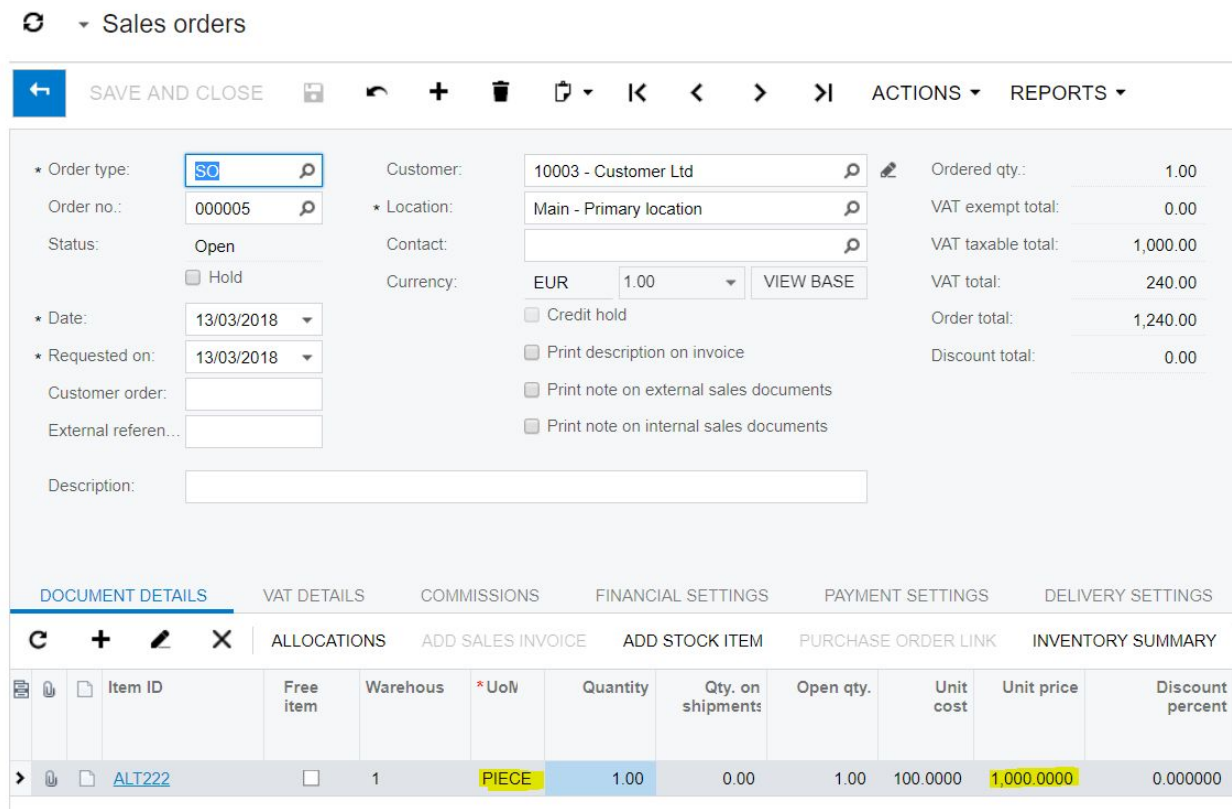

If we create a sales order with the item and add 1 PIECE, the price will be 1000.

If we change it to be 1 BOX the price will be 5000.

So it has used the Price adjustment multiplier to set the price for BOX. In this case the price for one PIECE was 1000 and it has calculated the price for the BOX this way:

1 BOX contains 10 PIECEs. Price for 1 PIECE is 1000. To calculate the price per BOX it used the price per PIECE and multiplies with the 'Price adjustment multiplier':

10(PIECEs in a BOX) \* 1000(Price per PIECE) \* 0,5(Price adjustment multiplier) = 5000

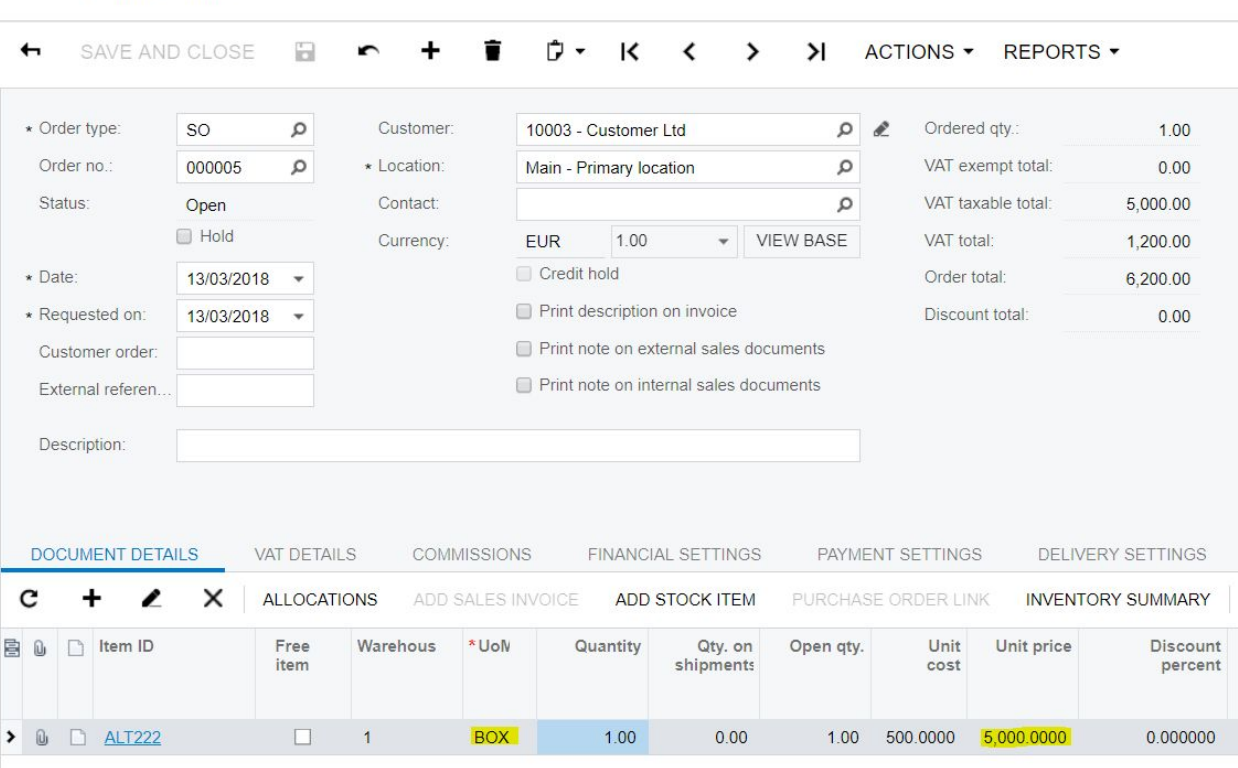

 $\bullet$   $\bullet$  Sales orders